*Updated as of 7/30/18*

## Cisco Webex Teams

## Let People Know That You're Busy

If you need some quiet time to work without getting any Cisco Webex Teams message notifications, you can set your status to Do Not Disturb (DND). Your status is also updated so that other users can see that you don't want to be disturbed.

You'll still see your unread indicators, so you can still see the messages you haven't viewed. People can still send you messages and you also continue to receive Webex Teams calls during this time.

Windows and Mac

1 Click your profile picture, click Status, and choose how long you don't want to be disturbed.

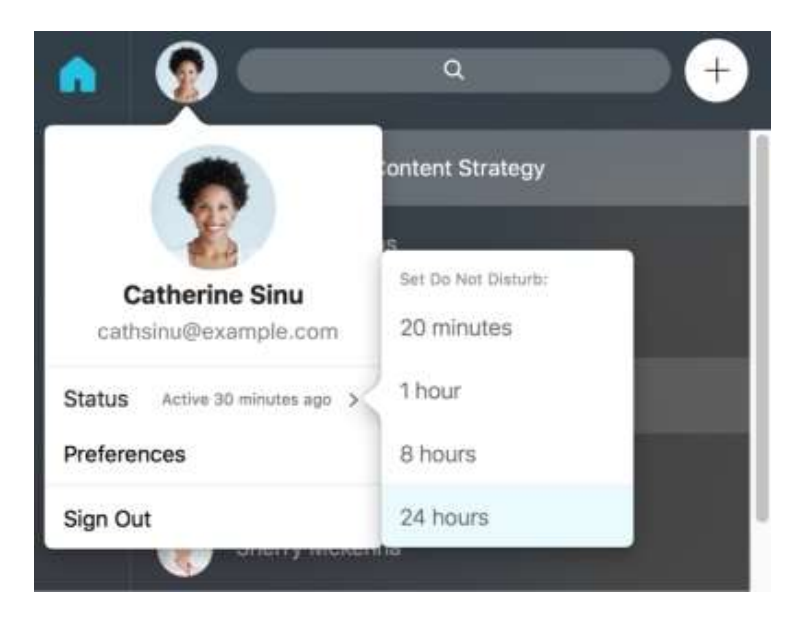

2 Click Offto change your status back to Active so people know that they can contact you again.

## Web

- 1 Click on your profile picture, select Settings, and then choose how long you don't want to be disturbed.
- 2 Click Offto change your status back to Active so people know they can contact you again.

## Android, iPhone and iPad

- 1 Tap your profile picture, tap your status, and then select how long you don't want to be disturbed.
- 2 Tap your status, and choose Off to let people know you're available.